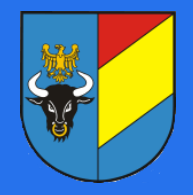

STAROSTWO POWIATOWE W ŻY WCU

Nie czekaj w kolejce załatw sprawę w urzędzie bez wychodzenia z domu.

Pierwszy krok to założenie profilu zaufanego ePUAP, czyli bezpłatnej alternatywy dla kwalifikowanych podpisów elektronicznych:

- 1. Utworzenie konta na portalu ePUAP (www.epuap.gov.pl)
- 2. Wysłanie wniosku o potwierdzenie profilu zaufanego ePUAP
- 3. Osobiste uwierzytelnienie profilu w jednej z jednostek będącej Punktem Potwierdzeń (oddział ZUS, urząd skarbowy, urząd wojewódzki lub konsulat)
- 4. Dokładna instrukcja zakładania profilu zaufanego (http://epuap.gov.pl/wps/wcm/connect/edadb553-20a2-4fe8-b2b2-7ca12a6658ac/Instrukcja zak%C5%82adania konta 8.1.pdf?MOD=AJPERES)

Drugim krokiem jest założenie skrzynki kontaktowej w platformie SEKAP (znajdują się tam elektroniczne formularze które zostaną przesłane do naszego urzędu) kliknij link: https://www.sekap.pl/login.seam?cid=23083 a następnie "Zaloguj przez ePUAP" i przejdź kreator tworzenia "skrzynki kontaktowej". Jest to czynność jednorazowa, przy kolejnym załatwianiu sprawy wystarczy kliknąć "Zaloguj przez ePUAP".

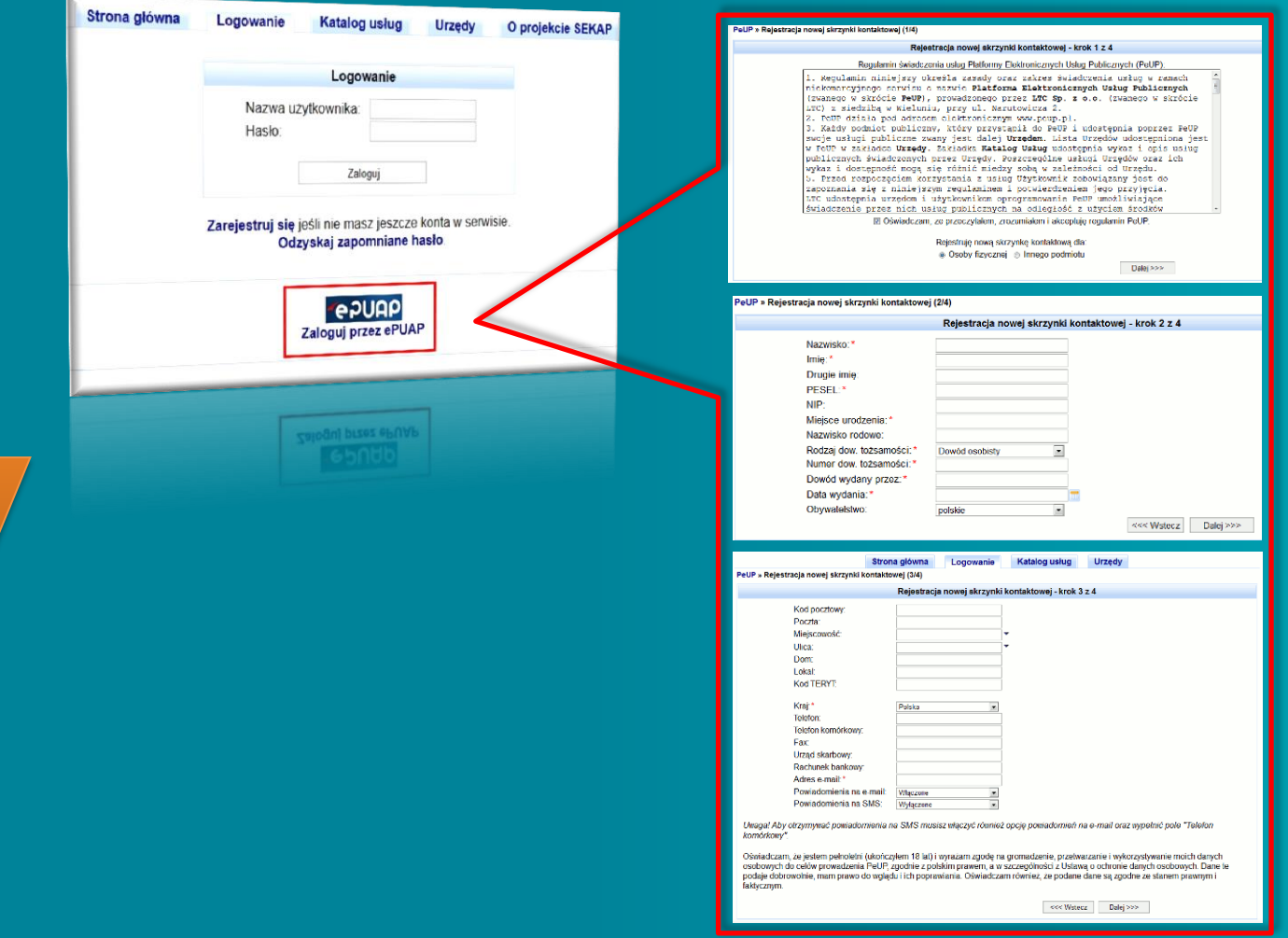

Teraz możesz już załatwić sprawę elektronicznie !!! Przejdź do strony z katalogiem dostępnych usług https://eurzad.zywiec.powiat.pl/eurzad/\$

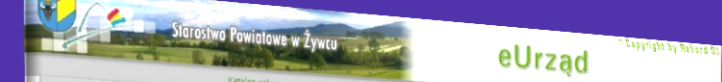

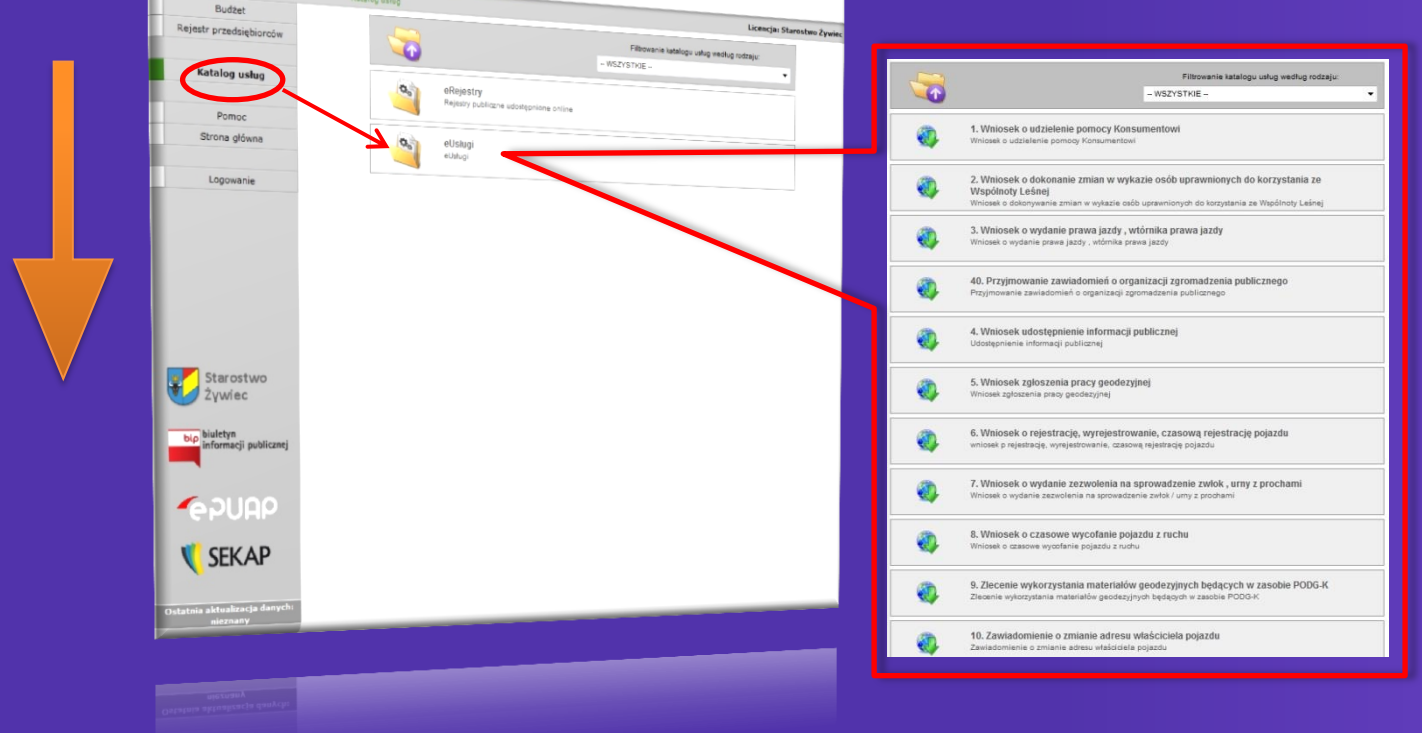

Po wybraniu konkretnej usługi zostaniesz przekierowany do platformy SEKAP, gdzie należy wypełnić formularz elektroniczny danej sprawy, podpisać go profilem zaufanym ePUAP a następnie wysłać go. Formularz znajduje się on na dole "Karty usługi".

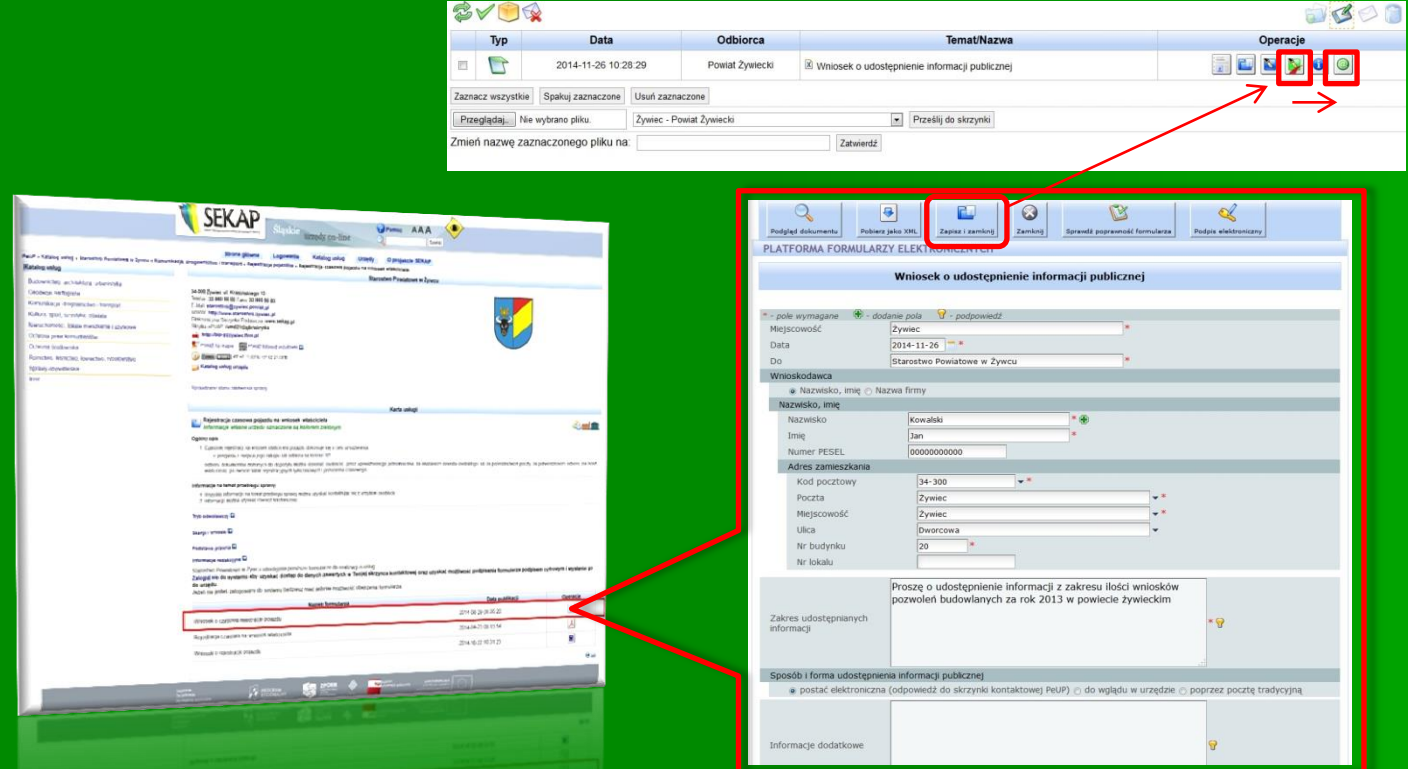